# Mini komputer Papy'ego

Bartłomiej Zemlik Grzegorz Pieczara

Klasa Va

Szkoła Podstawowa im. Bohaterów Monte Cassino w Kętach ul. Wyspiańskiego 1, 32-650 Kęty

Opiekun- dr Katarzyna Wadoń-Kasprzak

# **Spis Treści**

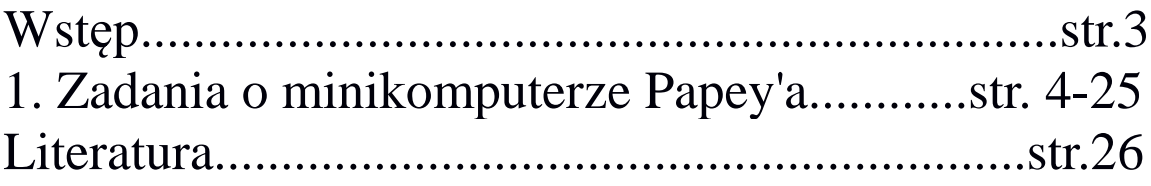

# **Wstęp**

Nasza praca jest na temat minikomputera Papy'ego. Wybraliśmy ten temat, ponieważ zainteresował on nas. Inspiracją do napisania pracy były warsztaty w Krakowie prowadzone przez Pana Profesora Stefana Turnaua, na których zapoznaliśmy się z minikomputerem Papy'ego. Podczas trwania warsztatów rozwiązywaliśmy zadania związane z tym tematem. Mamy nadzieję, że praca się wszystkim spodoba.

W pracy zajęliśmy się również tłumaczeniem artykułu z języka angielskiego o tej tematyce autorstwa Papy'ego oraz rozwiązaliśmy samodzielnie zadania dotyczące tego tematu.

#### **Rozdział 1. Zadania o minikomputerze Papey'a**

Minikomputer Papy'ego to rodzaj liczydła planszowego, dzięki któremu dzieci mogą uczyć się matematyki w szybki i ciekawy sposób. Składa się ono z kilku kwadratowych plansz, odpowiadających poszczególnym rzędom setek, dziesiątek i jedności.

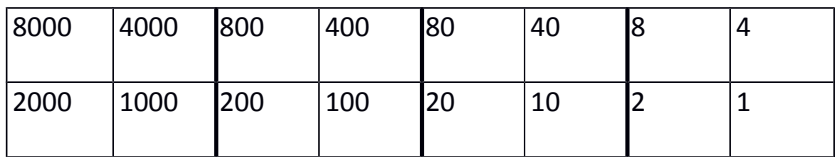

Korzystając z minikomputera Papy'ego możemy wykonać wiele działań i zadań.

#### **Zadanie 1:**

Ustaw oszczędnie żetonami liczby: 3, 5, 6, 7, 9.

"Ustawić oszczędnie" znaczy, że na każdym polu ustawiamy jeden żeton, aby po ich zsumowaniu otrzymać właściwą liczbę.

#### **Liczba 3**

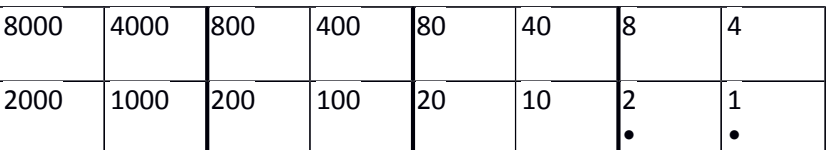

Liczbę 3 otrzymamy po ustawieniu żetonów na polu 1 i 2 (1+2=3)

#### **Liczba 5**

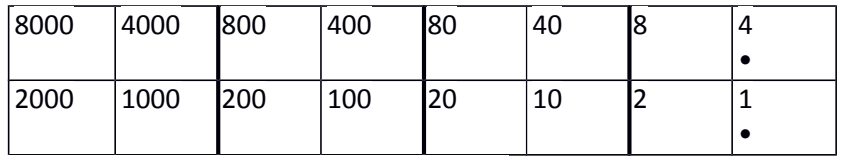

Liczbę 5 otrzymamy po ustawieniu żetonów na polu 1 i 4 (1+4=5)

#### **Liczba 6**

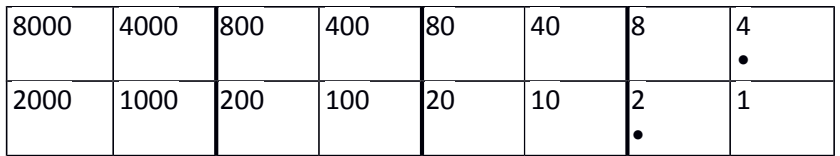

Liczbę 6 otrzymamy po ustawieniu żetonów na polu 2 i 4 (2+4=6)

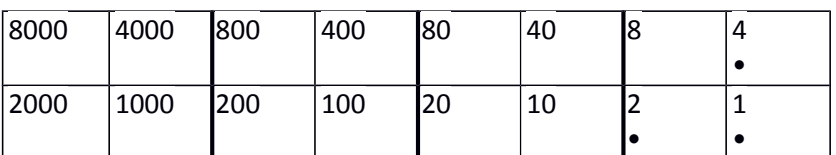

Liczbę 7 otrzymamy po ustawieniu żetonów na polu 1, 2 i 4 (1+2+4=7)

#### **Liczba 9**

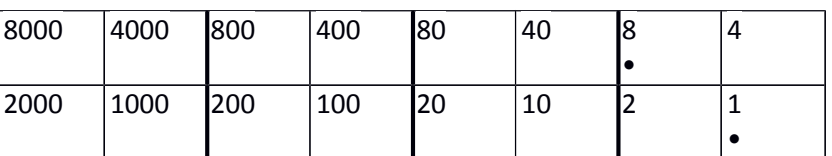

Liczbę 9 otrzymamy po ustawieniu żetonów na polu 1 i 8 (1+8=9)

#### **Zadanie 2:**

Ustaw oszczędnie na dwa sposoby: 10, 11, 12, 13, 14, 15.

**Liczba 10** – tę liczbę możemy opisać ustawiając żeton na polu 10 lub po jednym żetonie na polach 2 i 8 (2+8=10)

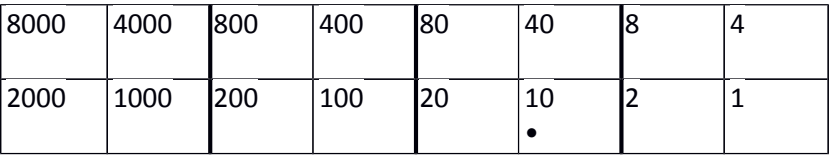

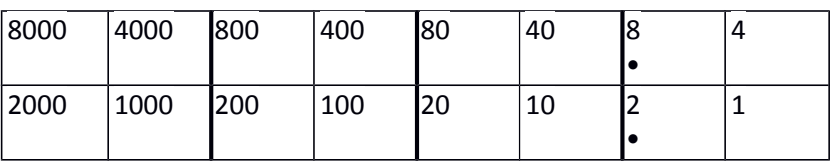

**Liczba 11** – tę liczbę możemy opisać ustawiając żetony na polach 10 i 1 (10+1=11) lub po jednym

#### żetonie na polach 1, 2 i 8 (1+2+8=11)

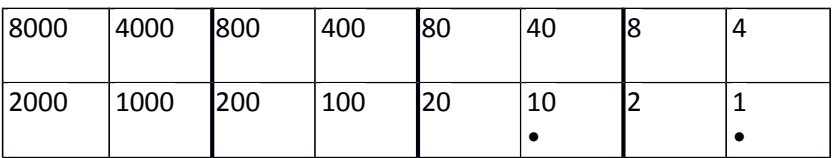

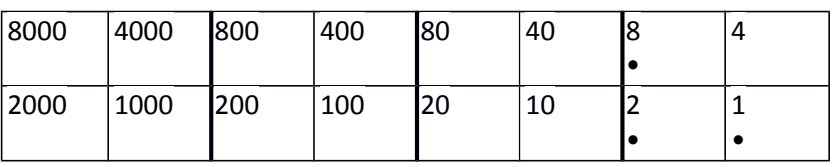

**Liczba 12** – tę liczbę możemy opisać ustawiając żetony na polach 8 i 4 (8+4=12) lub po jednym żetonie na polach 10 i 8 (10+2=12)

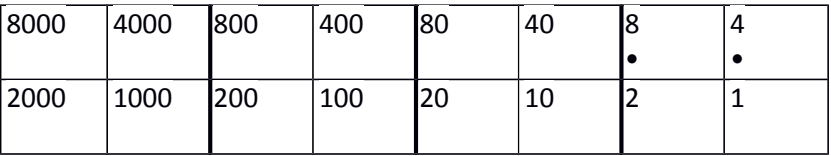

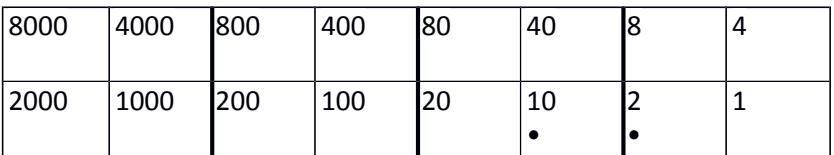

**Liczba 13** – tę liczbę możemy opisać ustawiając żetony na polach 1, 4 i 8 (1+4+8=13) lub po jednym żetonie na polach 1, 2 i 10 (1+2+10=13)

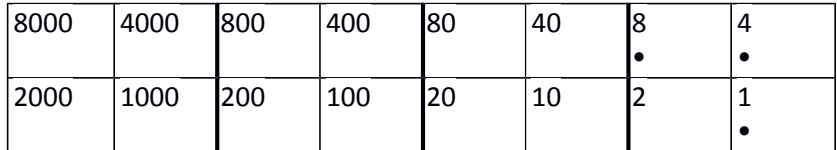

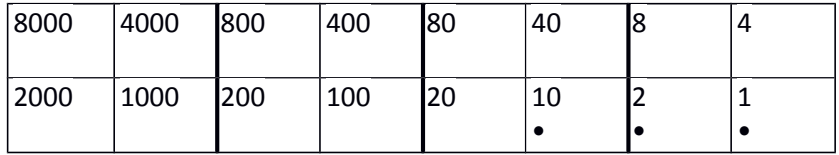

**Liczba 14** – tę liczbę możemy opisać ustawiając żetony na polach 2, 4 i 8 (2+4+8=14) lub po jednym żetonie na polach 4 i 10 (4+10=14)

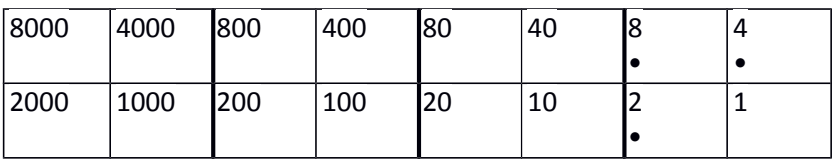

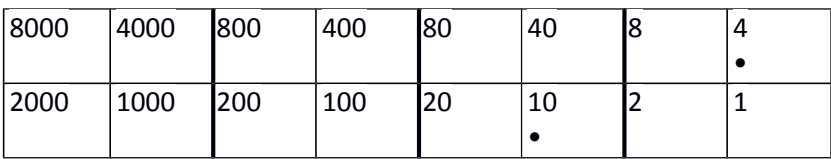

**Liczba 15** – tę liczbę możemy opisać ustawiając żetony na polach 1, 2, 4 i 8 (1+2+4+8=15) lub po jednym żetonie na polach 1, 4 i 10 (1+4+10=15)

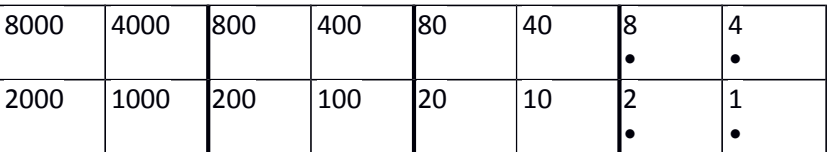

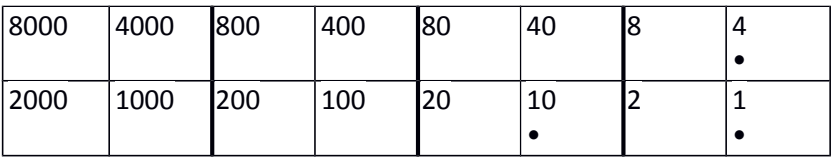

#### **Zadanie 3:**

Ustaw oszczędnie liczby: 37, 21, 28 i inne dwucyfrowe.

W przypadku poniższych przykładowych liczb dwucyfrowych metoda ustawiania żetonów jest dokładnie taka sama jak opisana w zadaniu 2.

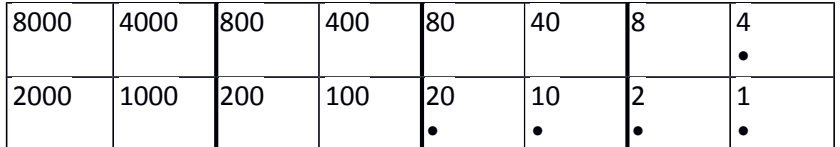

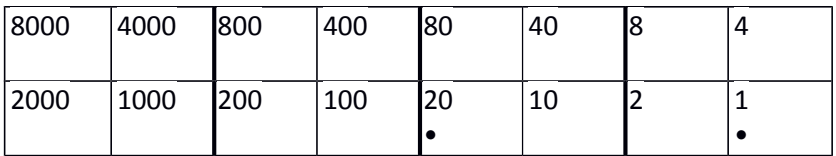

**Liczba 28**

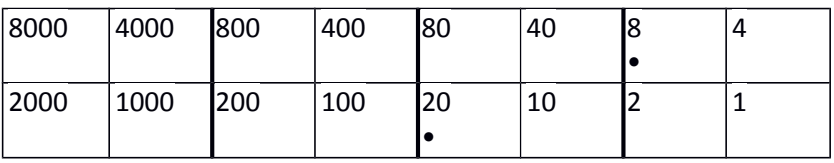

#### **Liczba 80**

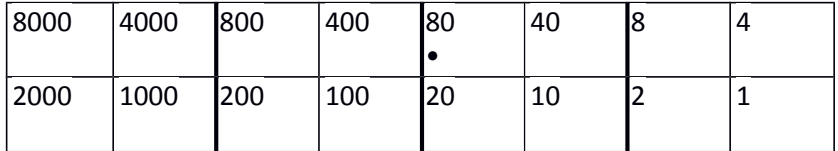

#### **Liczba 40**

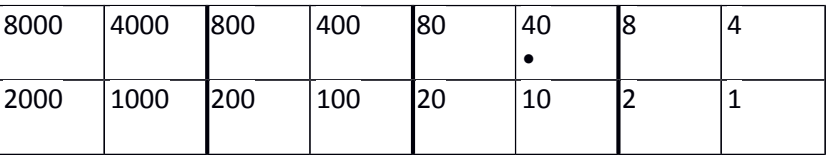

#### **Liczba 20**

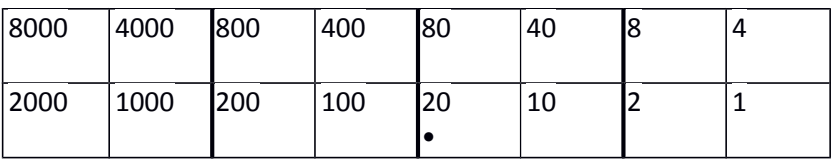

# **Liczba 10**

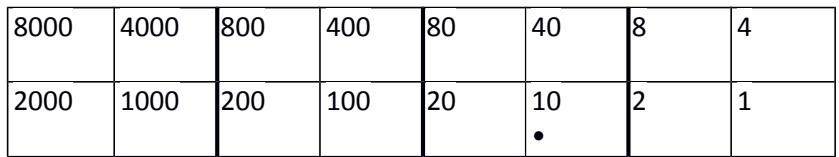

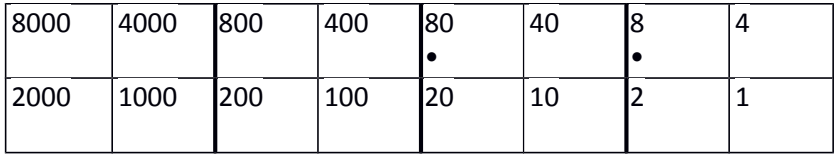

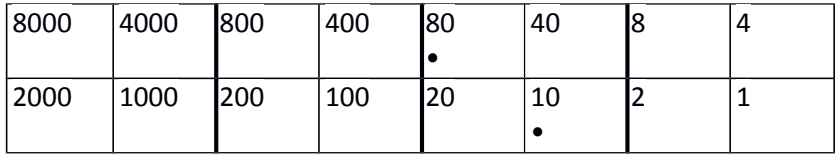

#### **Liczba 84**

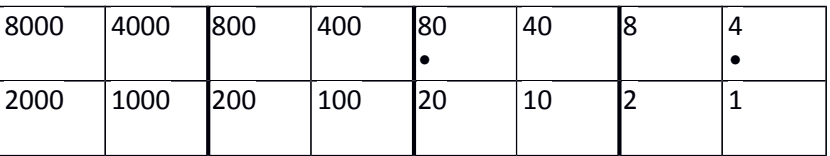

**Liczba 81**

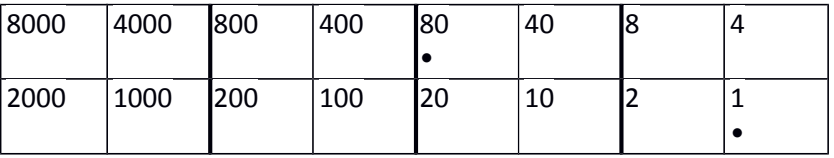

# **Liczba 82**

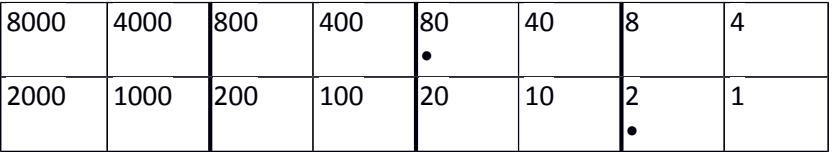

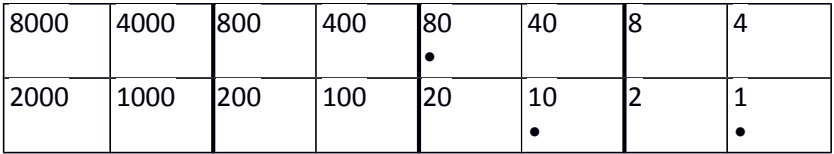

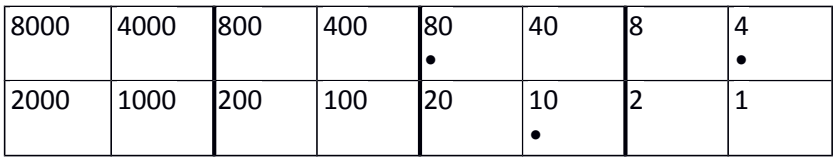

## **Liczba 99**

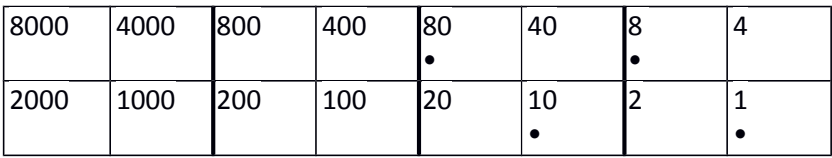

# **Liczba 96**

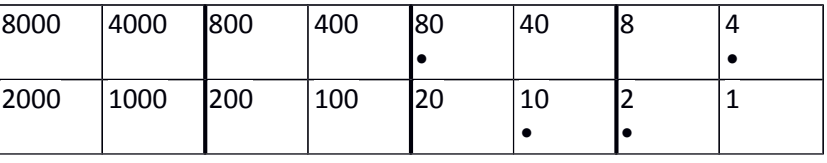

#### **Liczba 95**

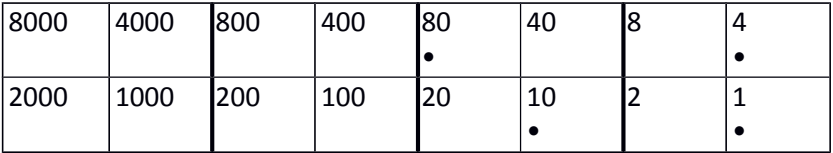

#### **Liczba 22**

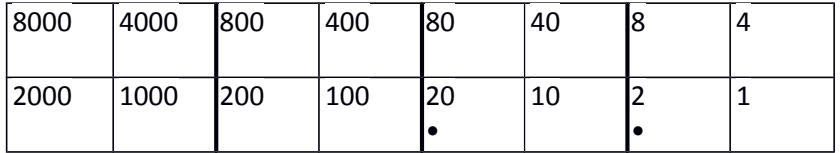

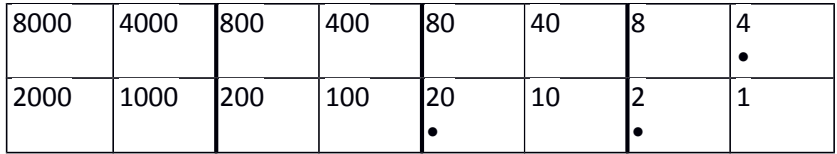

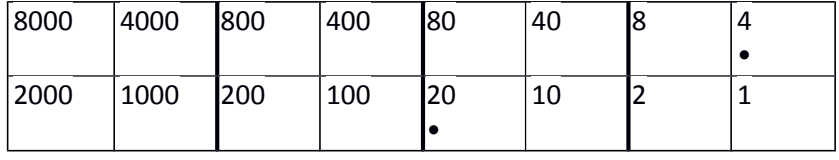

#### **Liczba 30**

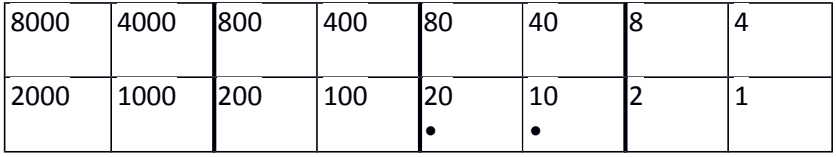

#### **Liczba 48**

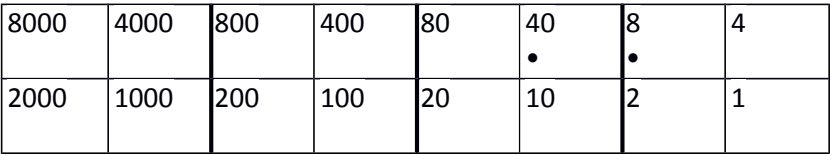

# **Liczba 47**

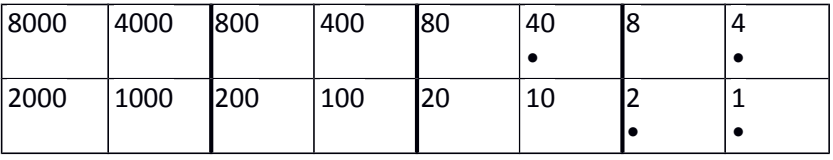

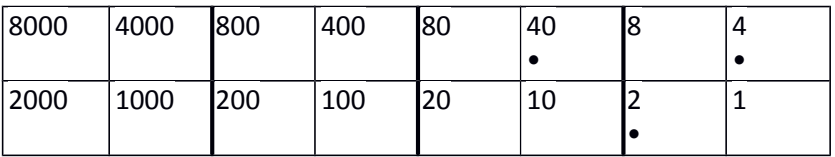

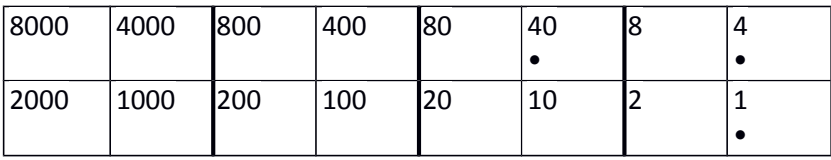

#### **Liczba 36**

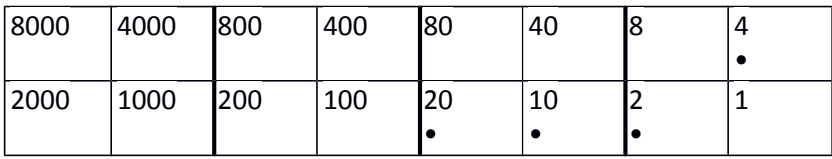

**Liczba 38**

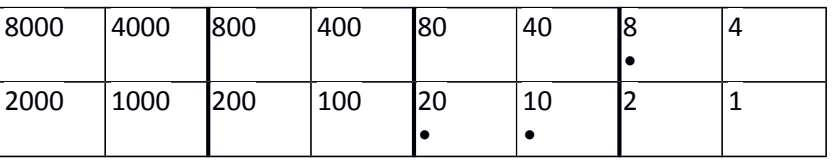

**Liczba 57**

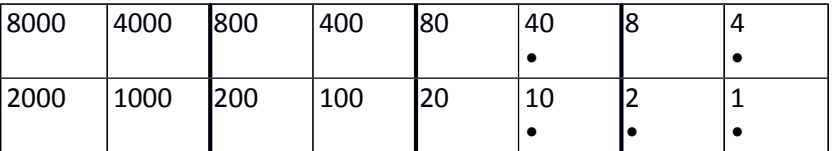

**Liczba 59**

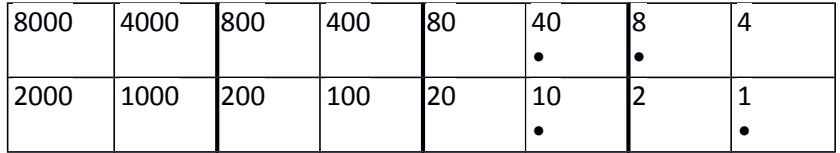

# **Zadanie 4:**

Ustaw liczby: 327, 251, 578 i inne trzycyfrowe.

# Liczby trzycyfrowe w tym zadaniu opisujemy w ten sam sposób jak w zadaniach wcześniejszych.

# **Liczbę 327** możemy opisać ustawiając żetony na polach 20, 100, 20, 4, 2 i 4 (200+100+20+4+2+1=327)

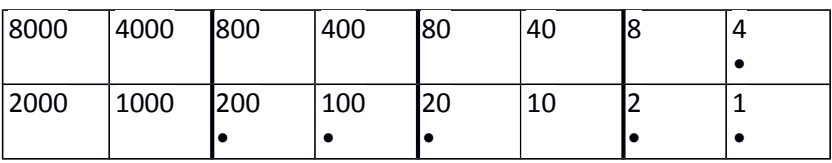

#### **Liczba 251**

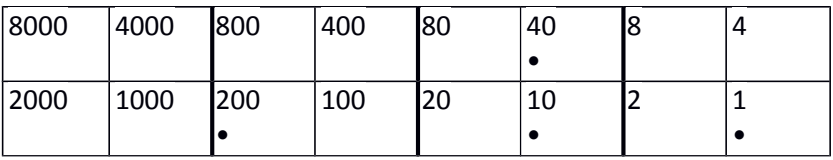

#### **Liczba 578**

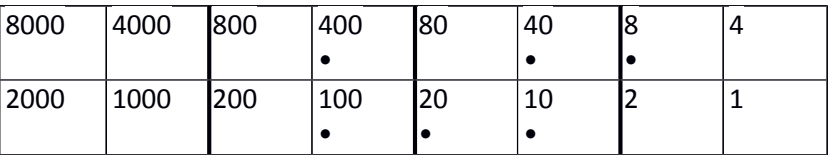

# **Zadanie 5:**

Odczytaj i zapisz cyframi liczby:

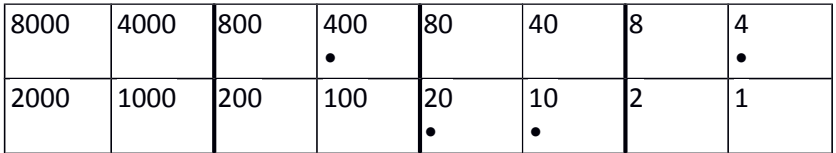

W tym przykładzie żetony są ustawione na polach: 400, 20, 10, 4 a więc nasza liczba to 400+20+10+4=434

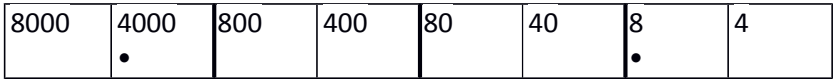

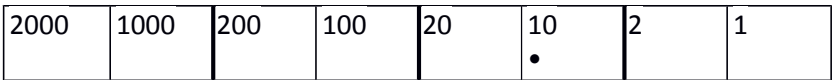

Teraz żetony są ustawione na polach: 4000, 10, 8 a więc nasza liczba to 4000+10+8=4018

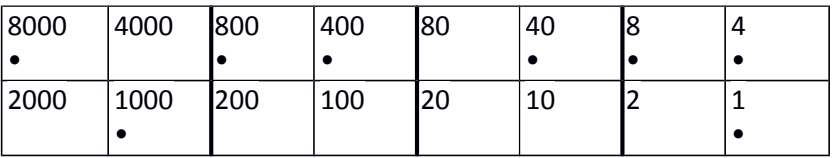

W ostatnim przykładzie żetony są ustawione na polach: 8000, 1000, 800, 400, 40, 8, 4, 1 a więc nasza liczba to 8000+1000+800+400+40+8+4+1= 10 253.

#### **Zadanie 6:**

Wymyśl, jak dodać i odczytać wynik: 36 + 52, 52 + 67 i inne liczby dwucyfrowe.

#### **SUMA 36 + 52**

Dodając dwie liczby możemy na początku różnymi kolorami zaznaczyć obie liczby aby mieć pewność, że ustawiliśmy poprawnie żetony.

Kolorem czerwonym oznaczyłem liczbę 36, kolorem zielonym liczbę 52

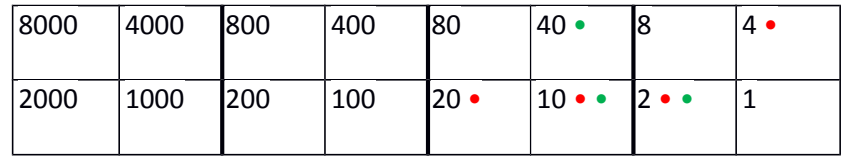

W kolejnym etapie już tylko jednym kolorem upraszczamy zapis – dwa żetony ustawione na polu 10 możemy ustawić jako jeden żeton na polu 20 a dwa żetony na polu 2 możemy ustawić jako jeden żeton na polu 4. Otrzymamy ustawienie:

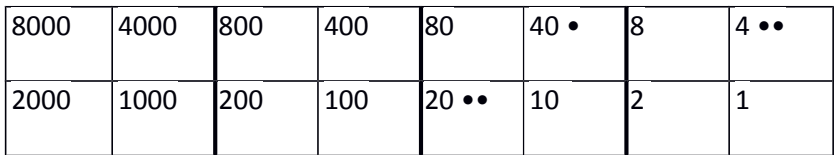

W kolejnym kroku znowu możemy uprościć zapis - dwa żetony ustawione na polu 20 możemy ustawić jako jeden żeton na polu 40 a dwa żetony na polu 4 możemy ustawić jako jeden żeton na polu 4 i otrzymamy ustawienie:

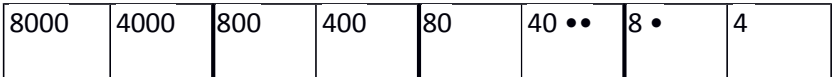

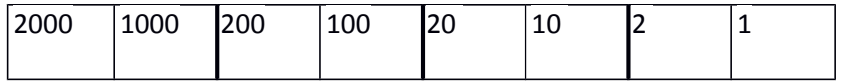

Takie ustawienie daje nam możliwość jeszcze jednego uproszczenia - dwa żetony na polu 40 możemy ustawić jako jeden żeton na polu 80 i otrzymamy ostateczne ustawienie:

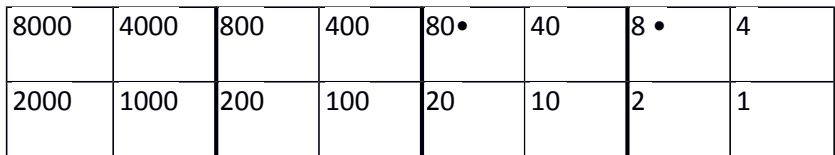

Z takiego ustawienia możemy odczytać ostateczny wynik : 36 + 52 = 88

Tak samo postępować będziemy w kolejnych przykładach tego zadania.

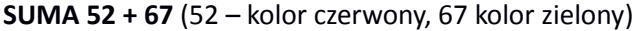

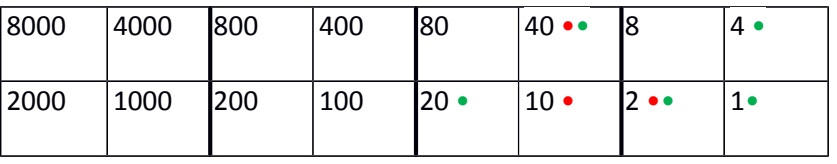

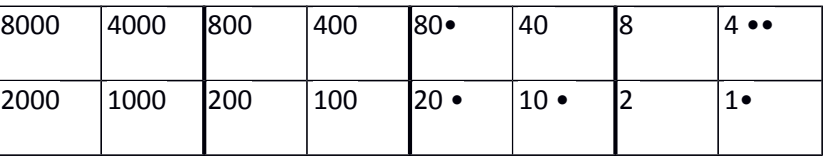

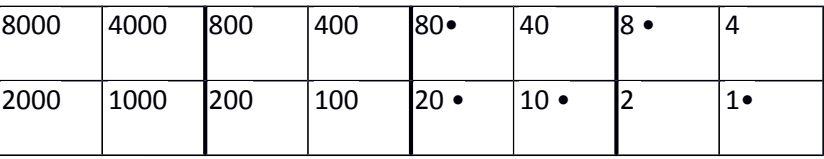

WYNIK OSTATECZNY: 52 + 67 = 119

**SUMA 74 + 35** (74 – kolor czerwony, 35 kolor zielony)

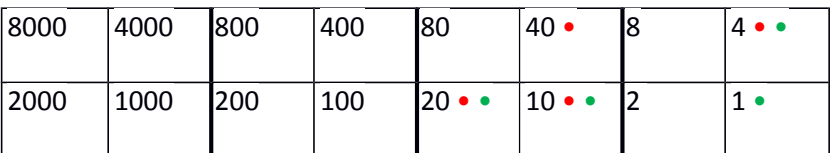

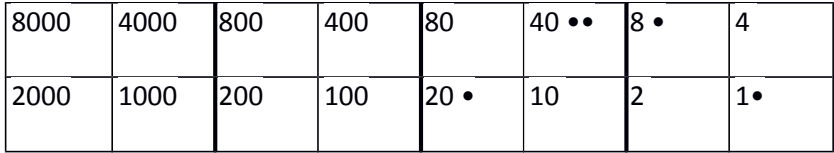

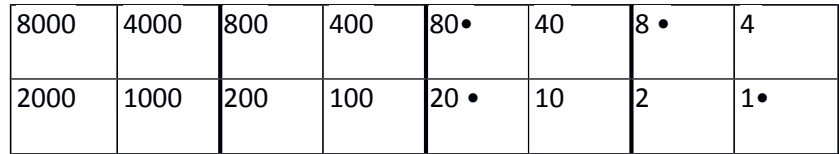

WYNIK OSTATECZNY: 74+ 35 = 109

**SUMA 59 + 97** (59 – kolor czerwony, 97 kolor zielony)

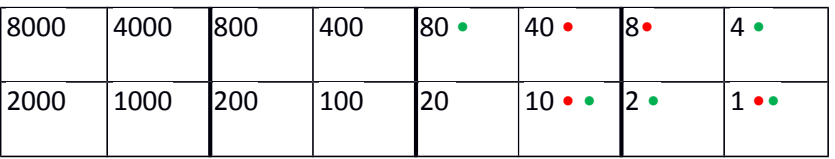

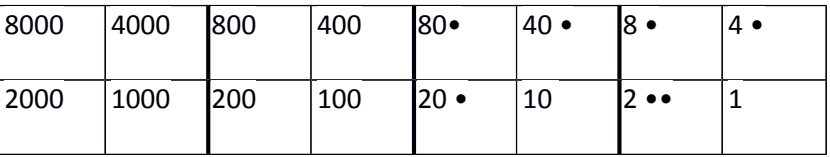

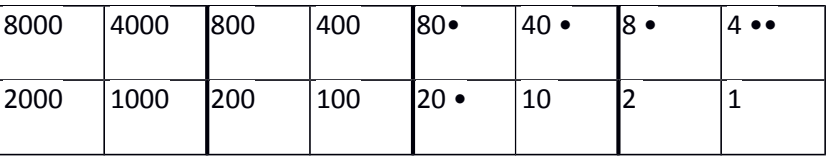

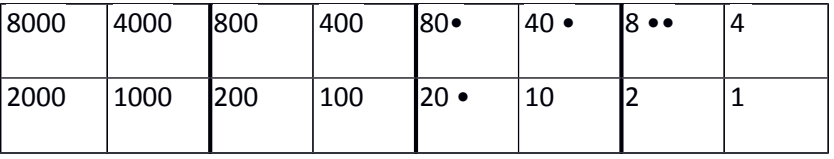

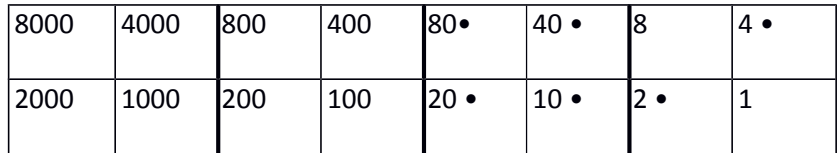

WYNIK OSTATECZNY: 59+ 97 = 156

# **Zadanie 7:**

Dodaj i sprawdź: 327 + 251, 377 + 259 i jeszcze dwa inne przykłady.

Tak samo jak w zadaniu 6 będziemy postępować rozwiązując poniższe przykłady.

SUMA 327 + 251 (327 – kolor czerwony, 251 kolor zielony)

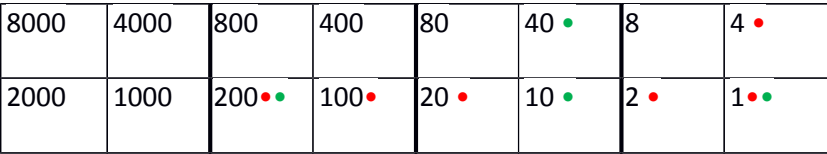

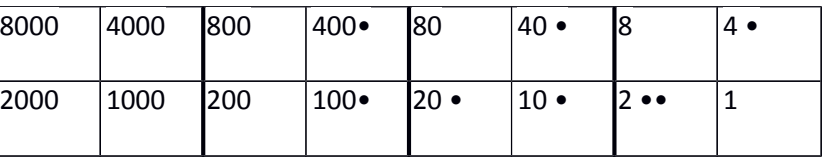

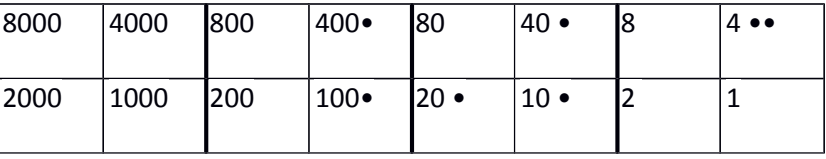

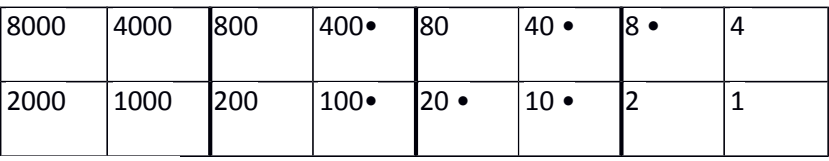

WYNIK OSTATECZNY: 327 + 251 = 578

#### **SUMA 377 + 259** (377 – kolor czerwony, 259 kolor zielony)

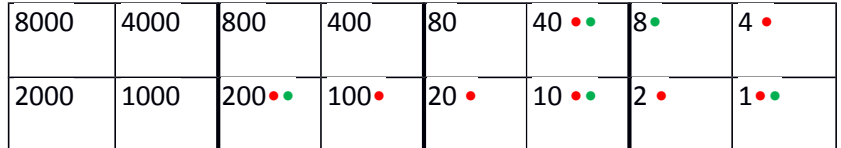

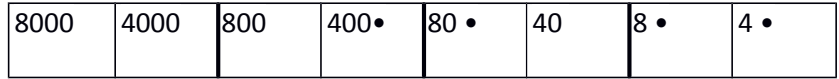

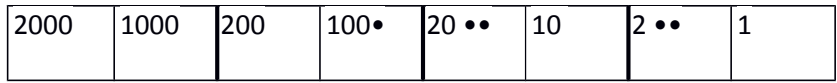

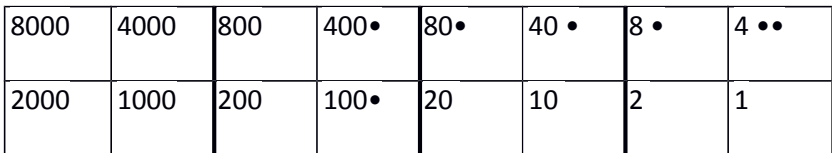

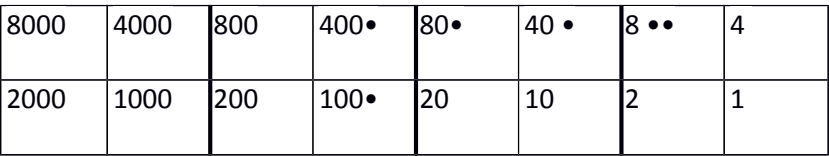

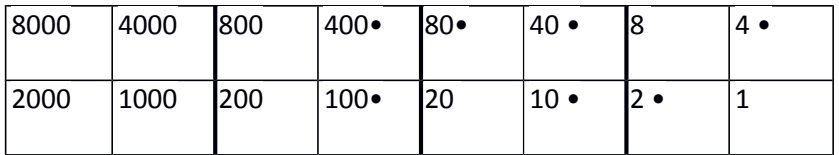

WYNIK OSTATECZNY: 377 + 259 = 636

**SUMA 664 + 335** (664 – kolor czerwony, 335 kolor zielony)

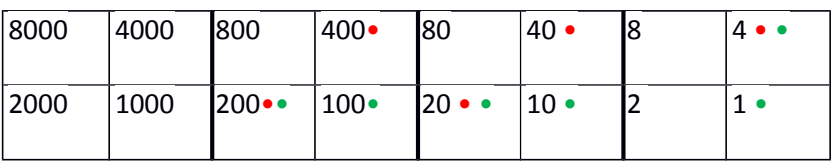

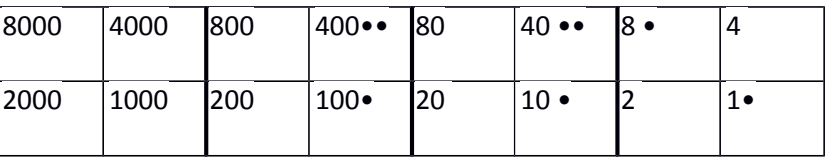

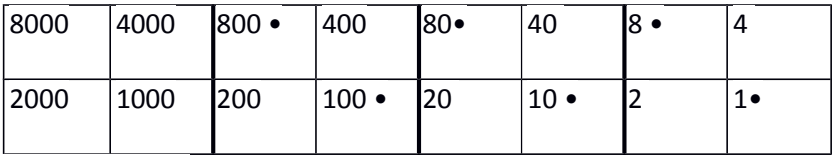

WYNIK OSTATECZNY: 664 + 335 = 999

#### **SUMA 998 + 576** (998 – kolor czerwony, 576 kolor zielony)

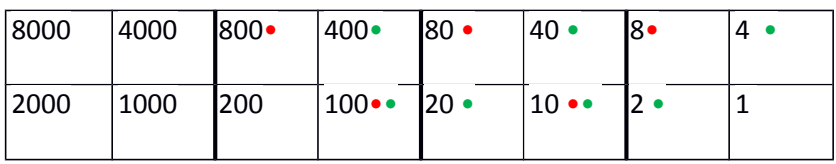

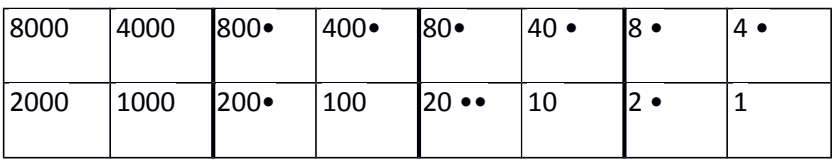

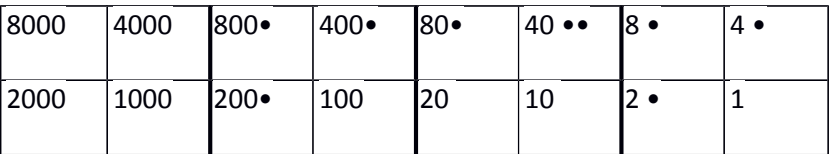

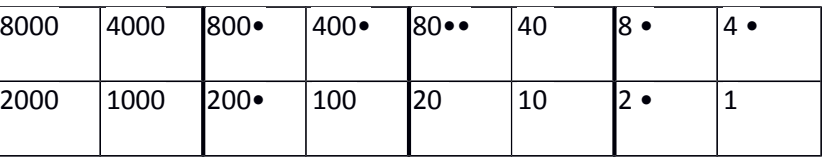

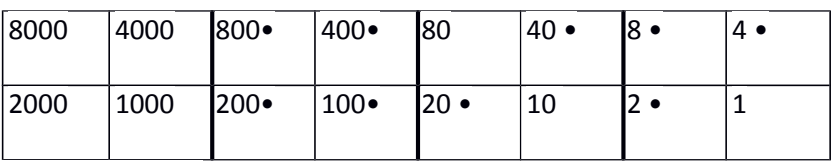

WYNIK OSTATECZNY: 998 + 576 = 1574

#### **Zadanie 8:**

Wymyśl, jak odjąć: 37 – 21, 37 – 28, 578 – 327 i jeszcze dwa własne przykłady.

Gdy chcemy wykonać odejmowanie, obie liczby możemy zaznaczyć różnymi kolorami aby mieć pewność, że ustawiliśmy poprawnie żetony.

**RÓŻNICA 37-21** (Kolorem zielonym oznaczyłem liczbę 37, kolorem czerwonym liczbę 21)

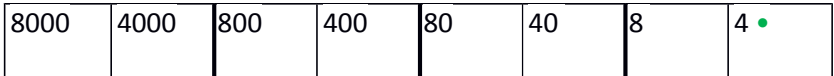

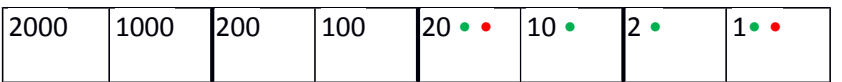

Gdy na jednym polu ustawione są żetony w różnych kolorach wówczas skracamy je – w naszym przykładzie mamy na polu 20 jeden żeton zielony i jeden czerwony. W takim przypadku jeden żeton czerwony "kasuje" jeden żeton zielony i pole 20 pozostaje puste.

W kolejnych krokach upraszczamy zapis jak najbardziej jest to możliwe. W naszym przykładzie po skróceniu (wyzerowaniu) pól 20 i 1 otrzymujemy wynik ostateczny 16.

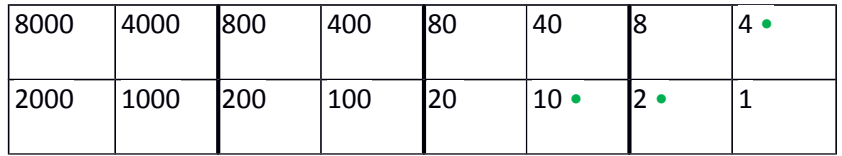

**RÓŻNICA 37-28** (Kolorem zielonym oznaczyłem liczbę 37, kolorem czerwonym liczbę 28)

| 8000 | 4000 | 800 | 400           | 180                       | 40 | 18 •         | ∣4 • |
|------|------|-----|---------------|---------------------------|----|--------------|------|
| 2000 | 1000 | 200 | $ 100\rangle$ | $20 \cdot \cdot 10 \cdot$ |    | $12 \bullet$ | 1.   |

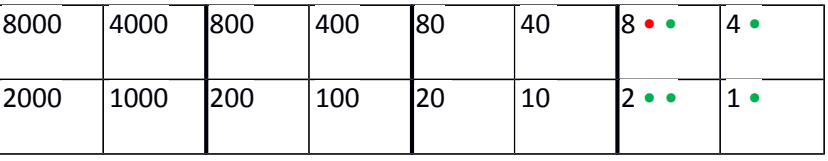

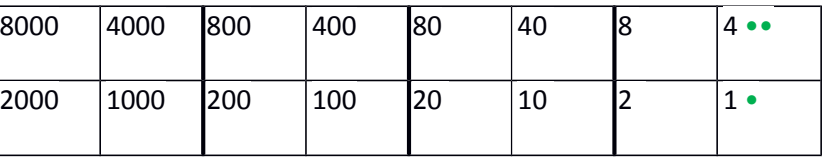

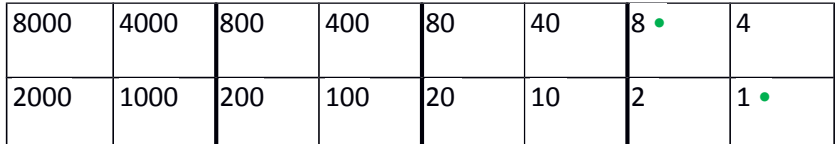

WYNIK OSTATECZNY: 9

**RÓŻNICA 578-327** (Kolorem zielonym oznaczyłem liczbę 578, kolorem czerwonym liczbę 327)

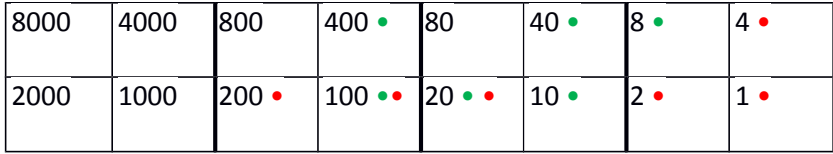

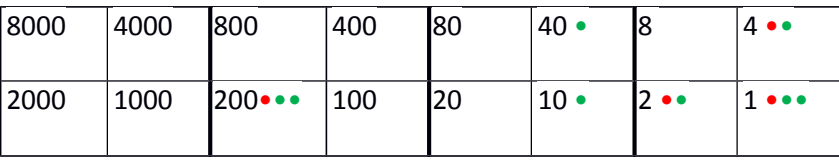

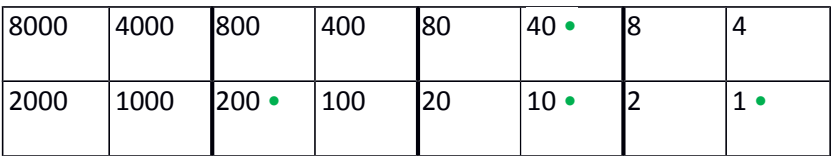

WYNIK KOŃCOWY: 251

**RÓŻNICA 667-296** (Kolorem zielonym oznaczyłem liczbę 667, kolorem czerwonym liczbę 296)

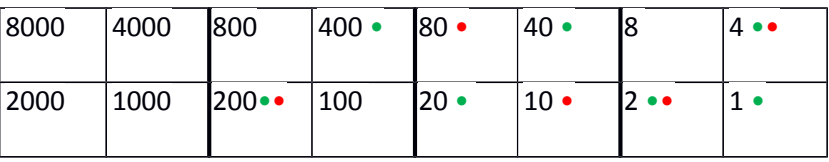

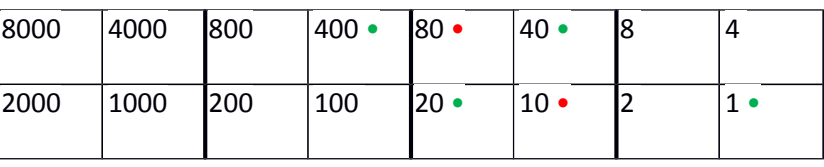

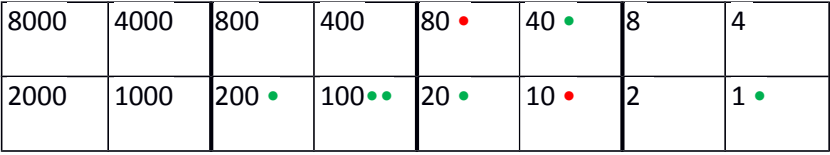

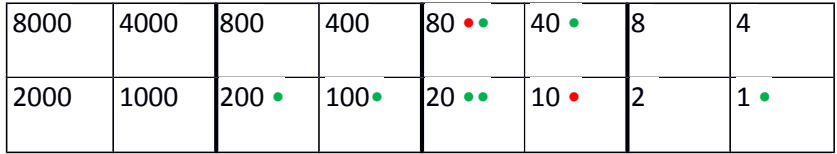

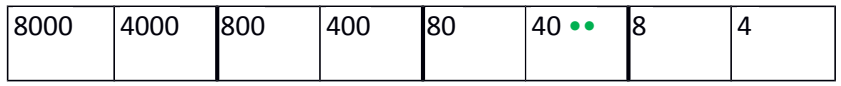

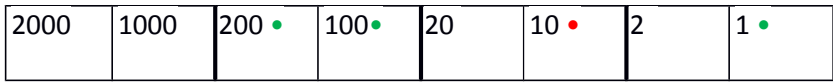

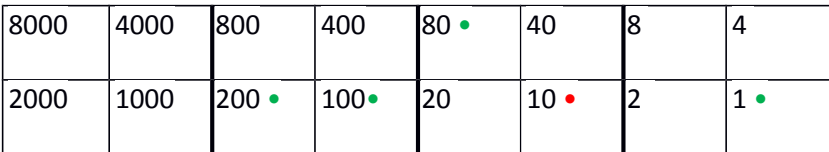

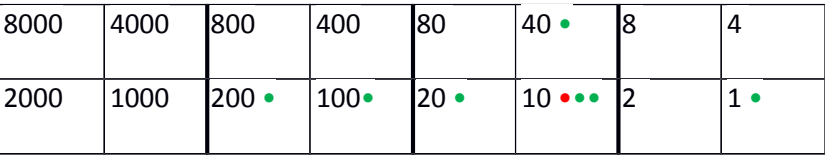

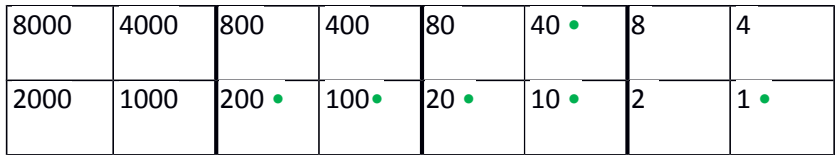

WYNIK OSTATECZNY: 667 – 296 = 371

**RÓŻNICA 455-179** (Kolorem zielonym oznaczyłem liczbę 455, kolorem czerwonym liczbę 179)

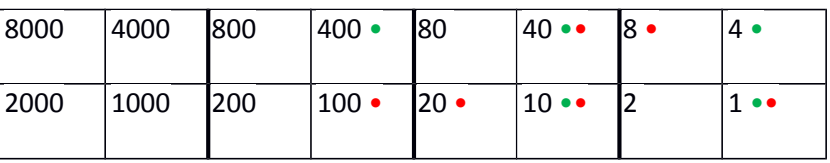

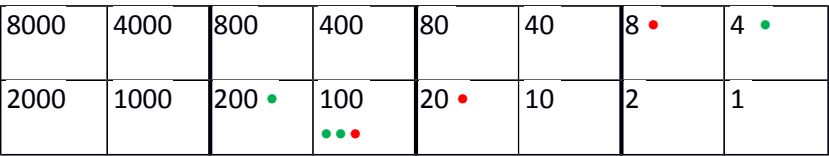

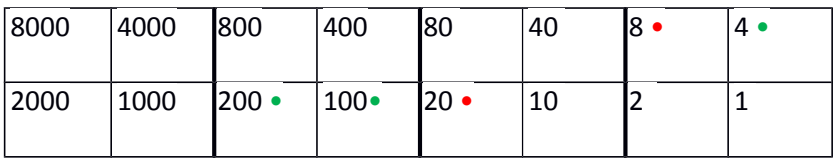

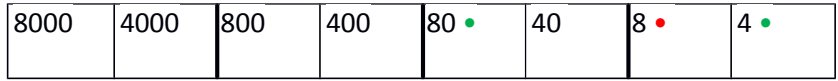

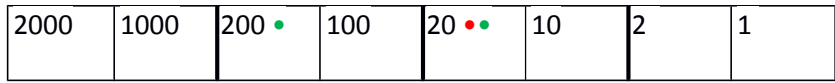

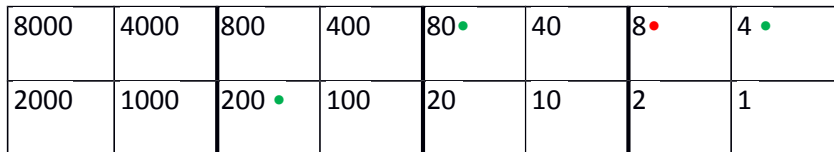

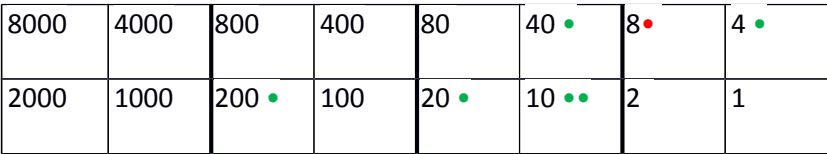

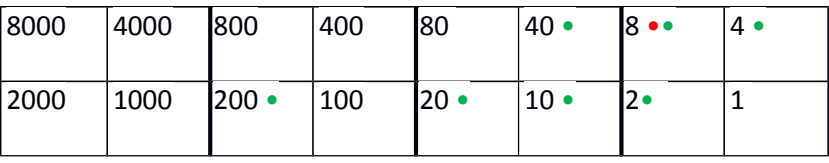

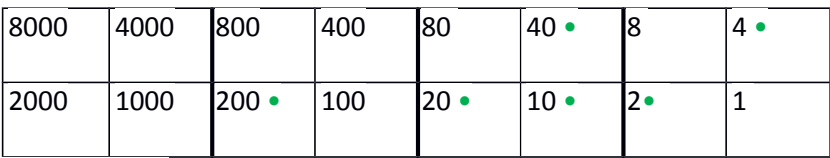

WYNIK OSTATECZNY 455 – 179 = 276

Zadania powyżej dotyczyły dodawania i odejmowania. Czy wykorzystując minikomputer Papy'ego możemy zapisywać inne działania jak na przykład mnożenie czy dzielenie?

W jaki sposób można ustawiać żetony, aby pomnożyć lub podzielić przez 2, 5 czy 10?

#### **Zadanie 9:**

Jak mnożyć przez 10?

Wymyśliliśmy, że mnożenie liczby przez 10 zapisane na minikomputerze Papy'ego to iloczyn naszej mnożnej i mnożnika. Mnożnika (w naszym zadaniu to liczba 10) nie zapisujemy na minikomputerze, ale zawsze przed ustawieniem żetonów wykonujemy działanie

#### Liczba (mnożna) x 10 (mnożnik)

czyli do mnożnej dopisujemy 0 i dopiero wtedy ustawiamy żetony, zapisując iloczyn na minikomputerze.

 $234 \times 10 = 2340$ 

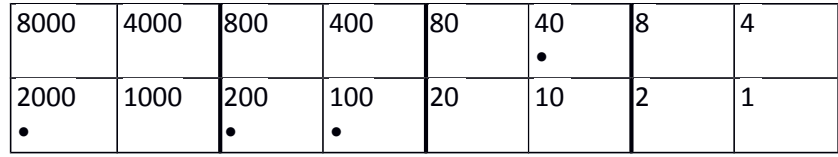

#### $796 \times 10 = 7960$

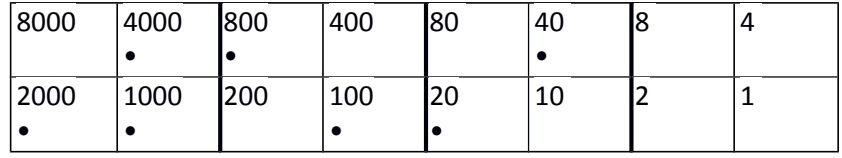

#### **Zadanie 10:**

Wymyśl, jak mnożyć przez 2. Użyj własnych przykładów.

Mnożenie przez 2 przy użyciu minikomputera Papy'ego możemy zastąpić poprzez ustawienie podwójnie żetonów na polach odpowiadających wartości mnożnej. Gdy chcemy wyliczyć iloczyn 17 x 2, to ustawiamy żetonami podwójnie liczbę 17, a następnie upraszczamy zapis postępując jak przy dodawaniu dwóch liczb 17 + 17.

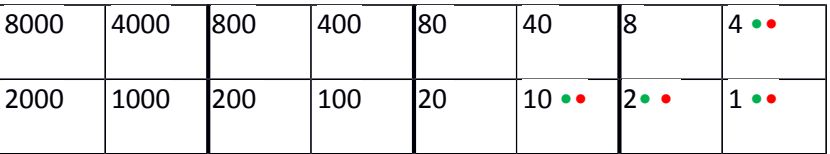

Teraz upraszczamy zapis, aby uzyskać wynik końcowy.

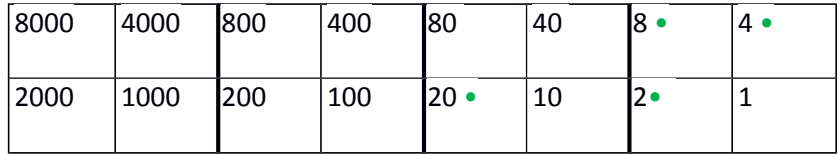

#### **Zadanie 11:**

Wymyśl, jak dzielić przez 2. Użyj własnych przykładów.

Czy możliwe jest zapisanie dzielenia przy użyciu minikomputera Papy'ego?

#### **Zadanie 12:**

Wymyśl, jak mnożyć przez 5.

Mnożenie przez 5 przy użyciu minikomputera Papy'ego, podobnie jak przy mnożeniu przez 2, możemy zastąpić poprzez ustawienie pięciokrotnie żetonów na polach odpowiadających wartości mnożnej. Gdy chcemy wyliczyć iloczyn 19 x 5, to ustawiamy żetonami pięciokrotnie liczbę 19, a następnie upraszczamy zapis postępując jak przy dodawaniu pięciu liczb 19+19+19+19+19.

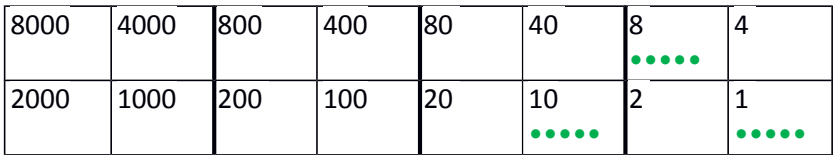

Powyższy zapis upraszczamy: 5 x 10 zapisujemy jako 1 x 40 + 1 x 10, 5 x 8 zapisujemy jako 1 x 40, a 5 x 1 zapisujemy jako 1 x 4 + 1 x 1

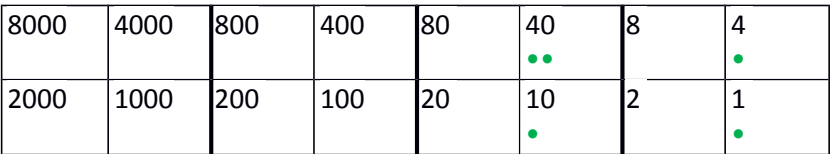

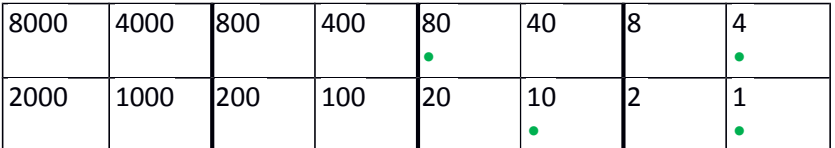

WYNIK KOŃCOWY: 95

Literatura

1. Karty pracy autorstwa Profesora S. Turnaua o minikomputerze Papey'a

2. Materiały anglojęzyczne o minikomputerze http://www.rkennes.be/Papy-Minicomputer/minicomp-anglais.pdf

# Opinia o uczniach

 Chłopcy są uczniami bardzo pilnymi. Wykazują zdolności matematyczne. Zawsze aktywnie uczestniczą w zajęciach. Często rozwiązują zadania nietypowe,o podwyższonym stopniu trudności. Temat ich pracy może zainteresować uczniów na zajęciach pozalekcyjnych. Wszystkie ćwiczenia opisywane w pracy zostały wykonane przez uczniów samodzielnie.

Katarzyna Wadoń-Kasprzak